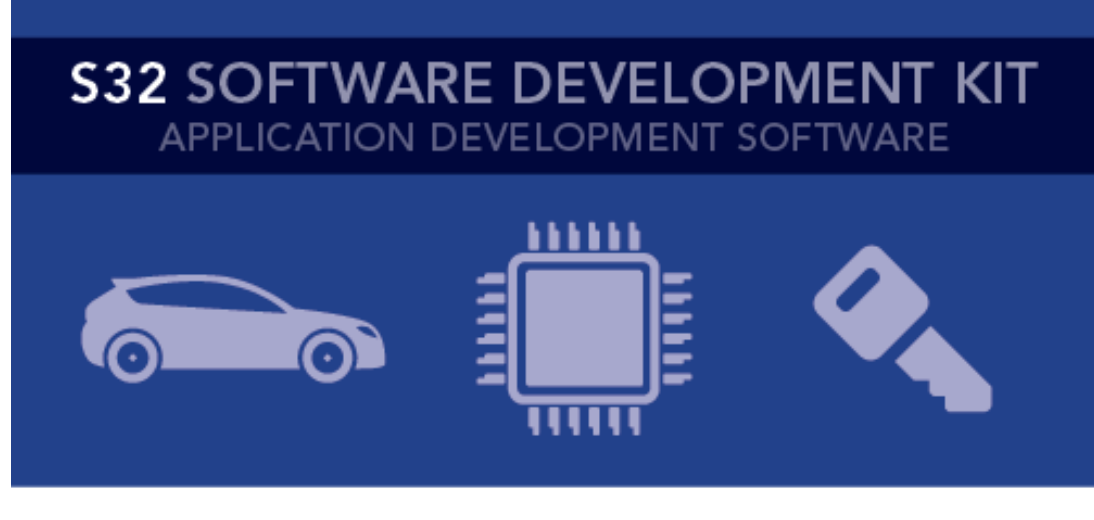

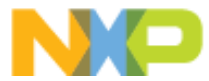

# **S32 SDK Release Notes** Version 4.0.0 RTM

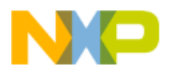

### **Contents**

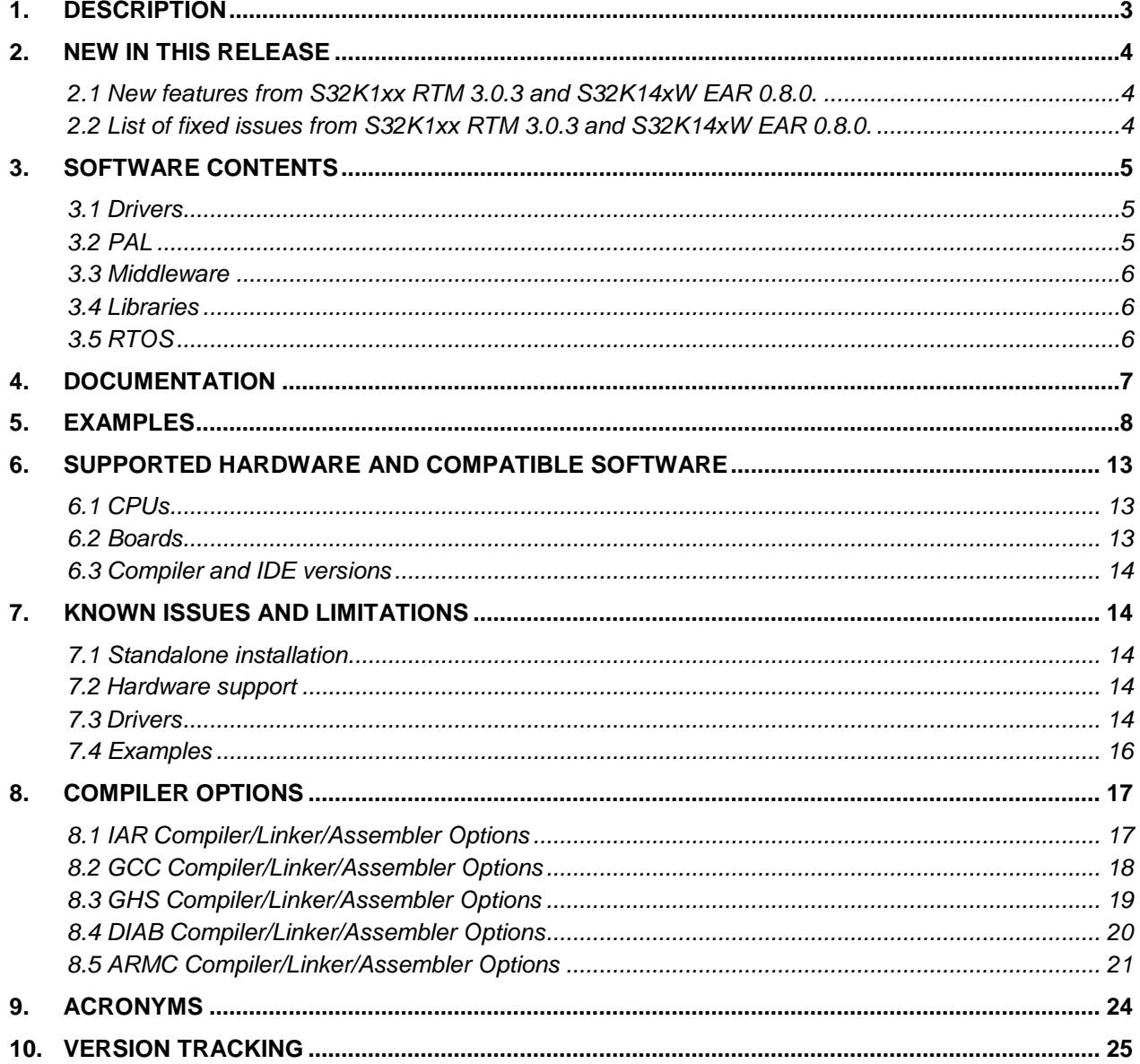

 $\sum_{i=1}^{n}$ 

 $\frac{1}{2}$ 

<span id="page-2-0"></span>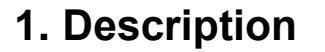

The S32 Software Development Kit (S32 SDK) is an extensive suite of peripheral abstraction layers, peripheral drivers, RTOS, stacks and middleware designed to simplify and accelerate application development on NXP S32K microcontrollers.

All software included in this release have RTM quality level in terms of features, testing and quality documentation, according to NXP software release criteria. RTM releases contain all planned features implemented and tested. RTM releases are candidates that can be used in production.

This SDK can be used standalone or it can be used with S32 Design Studio IDE (see [Supported hardware and compatible software](#page-12-0)).

Refer to *Product license (License.txt)* for licensing information and *Software content register (SW-Content-Register-S32-SDK.txt)* for the Software contents of this product. The files can be found in the root of the installation directory.

This release is delivered with support for S32 Configuration Tool. Migration from projects created for S32K1xx with RTM 3.0.x to the S32K1xx with RTM 4.0.0 is supported in S32 Design Studio 3.3.

For support and issue reporting use the following ways of contact:

- NXP Support to <https://www.nxp.com/support/support:SUPPORTHOME>
- NXP Community<https://community.nxp.com/community/s32/s32k>

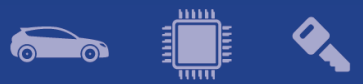

### <span id="page-3-0"></span>**2. New in this release**

# <span id="page-3-1"></span>**2.1 New features from S32K1xx RTM 3.0.3 and S32K14xW EAR 0.8.0.**

#### **General**

• This release is delivered with support for S32 Configuration Tool (S32CT) instead of Processor Expert Configurator (PEx).

#### **Examples**

- Split flexio\_i2s example into flexio\_i2s\_master and flexio\_i2s\_slave example.
- Split i2s\_pal example into i2s\_pal\_master and i2s\_pal\_slave example.

#### **LinStack**

• Support interleave mode for versions: LIN 2.0, LIN 2.1, LIN 2.2 and J2602.

#### **Timing\_PAL**

• Improved TIMING\_Lpit\_IrqHandler and TIMING\_Lptmr\_IrqHandler. Checking channel's type will be executed before jumping to callback function.

#### **AMMCLib**

• Integrated AMMCLib RTM 1.1.20.

**SCST**

- Integrated version 1.0.5 for S32K14x.
- Integrated version 1.0.1 for S32K11x.

#### **Flash**

• Added functions to get the error bit status (CDFDIF, EDFDIF, PDFDIF) on S32K14xW.

#### <span id="page-3-2"></span>**2.2 List of fixed issues from S32K1xx RTM 3.0.3 and S32K14xW EAR 0.8.0.**

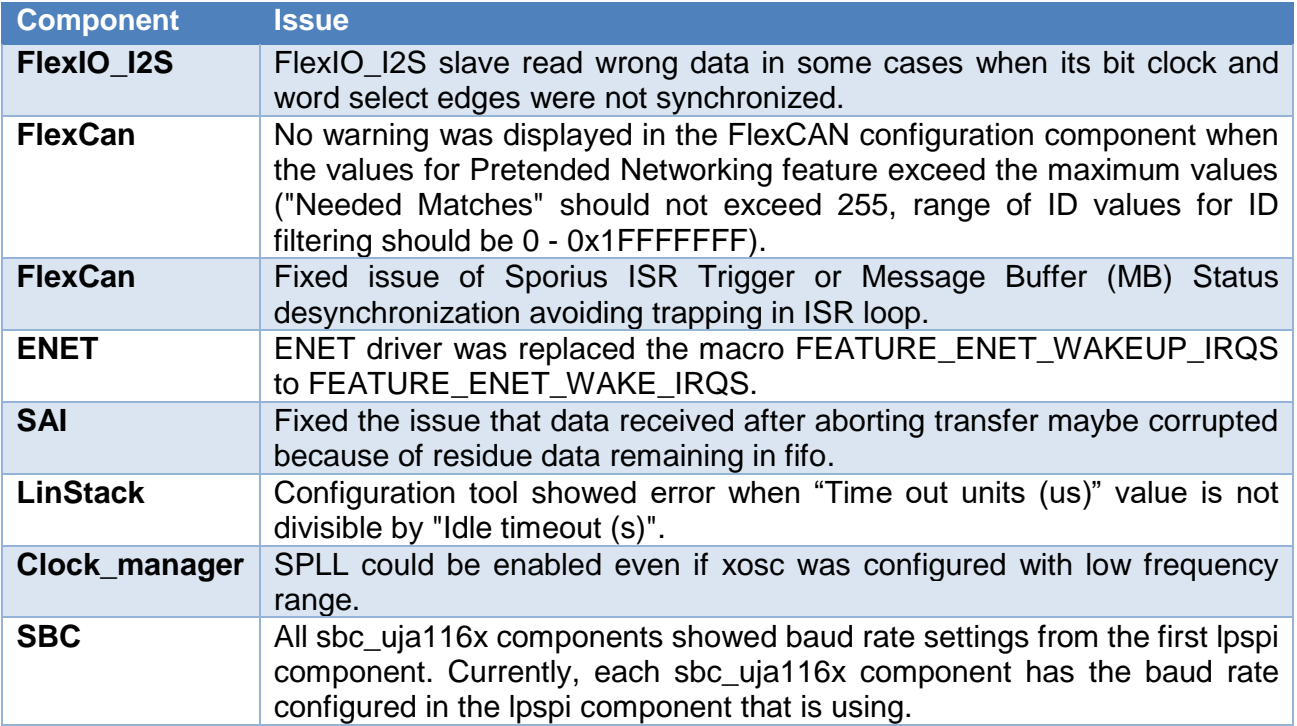

E

 $\sum_{i=1}^n$ 

<span id="page-4-0"></span>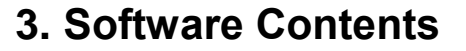

#### <span id="page-4-1"></span>**3.1 Drivers**

- ADC
- CMP
- $\bullet$  CRC
- CSEc
- DMA
- EIM
- ENET
- ERM
- EWM
- FLASH
- FLASH\_MX25L6433F
- FLEXCAN
- FLEXIO (I2C, SPI, I2S, UART profiles)
- FTM
- $\bullet$  LIN
- LPI2C
- LPIT
- LPSPI
- LPTMR
- LPUART
- MCU (Clock Manager, Interrupt Manager, Power Manager)
- MPU
- PINS
- PDB
- PHY\_TJA110x
- QSPI
- RTC
- SAI
- TRGMUX
- WDOG

#### <span id="page-4-2"></span>**3.2 PAL**

- ADC
- $\bullet$  CAN
- $\bullet$  I2C
- $\bullet$  I2S
- $\bullet$  IC
- MPU
- $\bullet$  OC
- PWM
- SECURITY

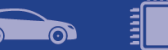

- SPI
- TIMING
- UART
- WDG

#### <span id="page-5-0"></span>**3.3 Middleware**

- LIN stack provides support for LIN 2.0, LIN 2.1, LIN 2.2 and J2602 communication protocols
- Support interleave mode for versions: LIN 2.0, LIN 2.1, LIN 2.2 and J2602
- TCP/IP stack available for S32K148, for more details see TCP/IP stack release notes (in the SDK installation folder)
- SBC drivers provides support for UJA116x System Basis Chips

Note: *For ISELED and NFC contact your Sales representative or FAE for more information.*

#### <span id="page-5-1"></span>**3.4 Libraries**

- sCST RTM 1.0.1 available for S32K11x
- sCST RTM 1.0.5 available for S32K14x
- AMMCLib RTM 1.1.20 available for S32K1xx

#### <span id="page-5-2"></span>**3.5 RTOS**

• FreeRTOS version 10.2.1

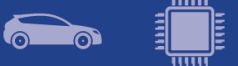

## <span id="page-6-0"></span>**4. Documentation**

- Quick start guide available in *"doc"* folder.
- User and integration manual available at *"doc\Start\_here.html".*
- Driver user manuals available in *"doc"* folder*.*

# <span id="page-7-0"></span>**5. Examples**

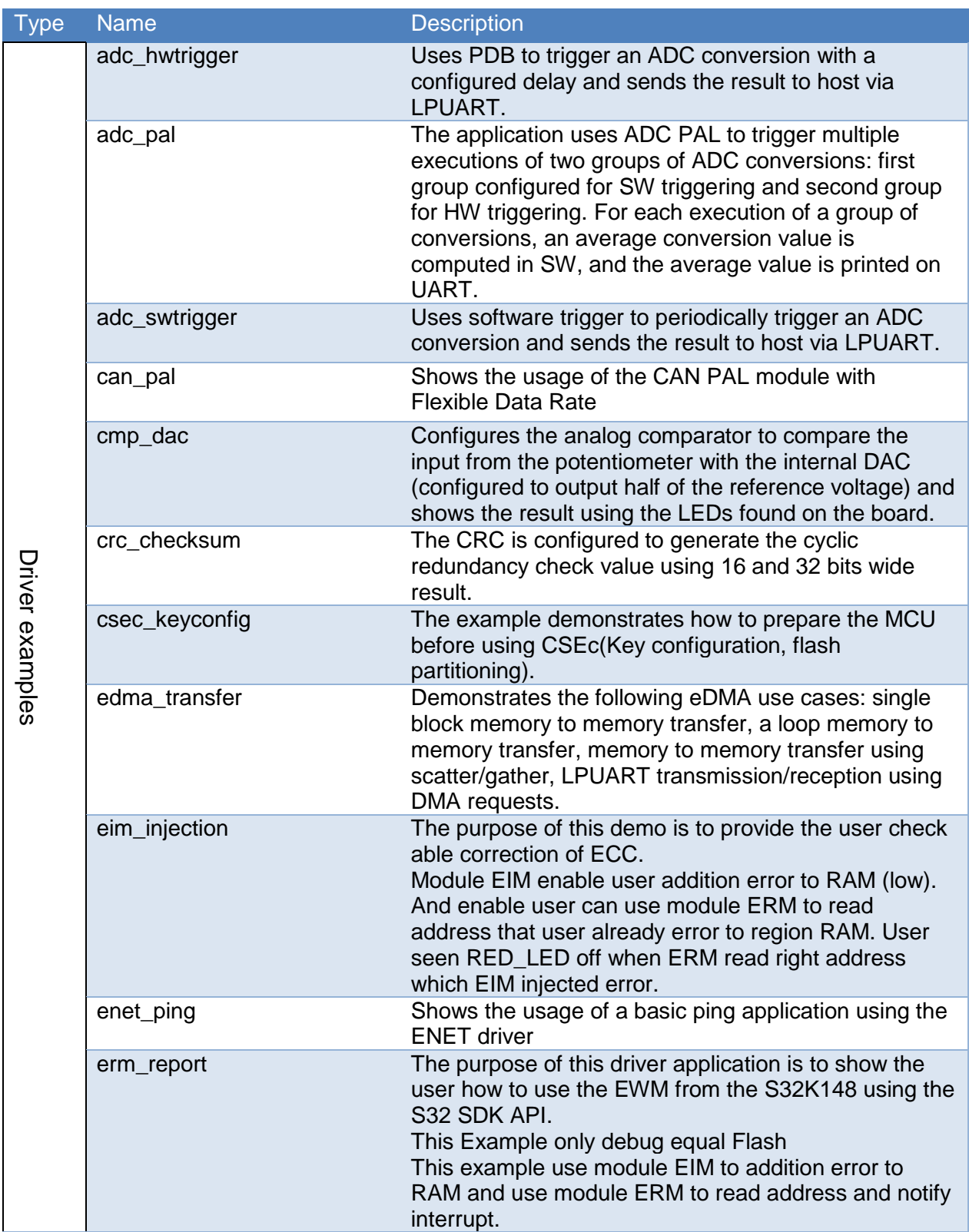

 $\left[\begin{matrix} \dots \end{matrix}\right]$ 

 $\odot$ 

 $\bullet$ 

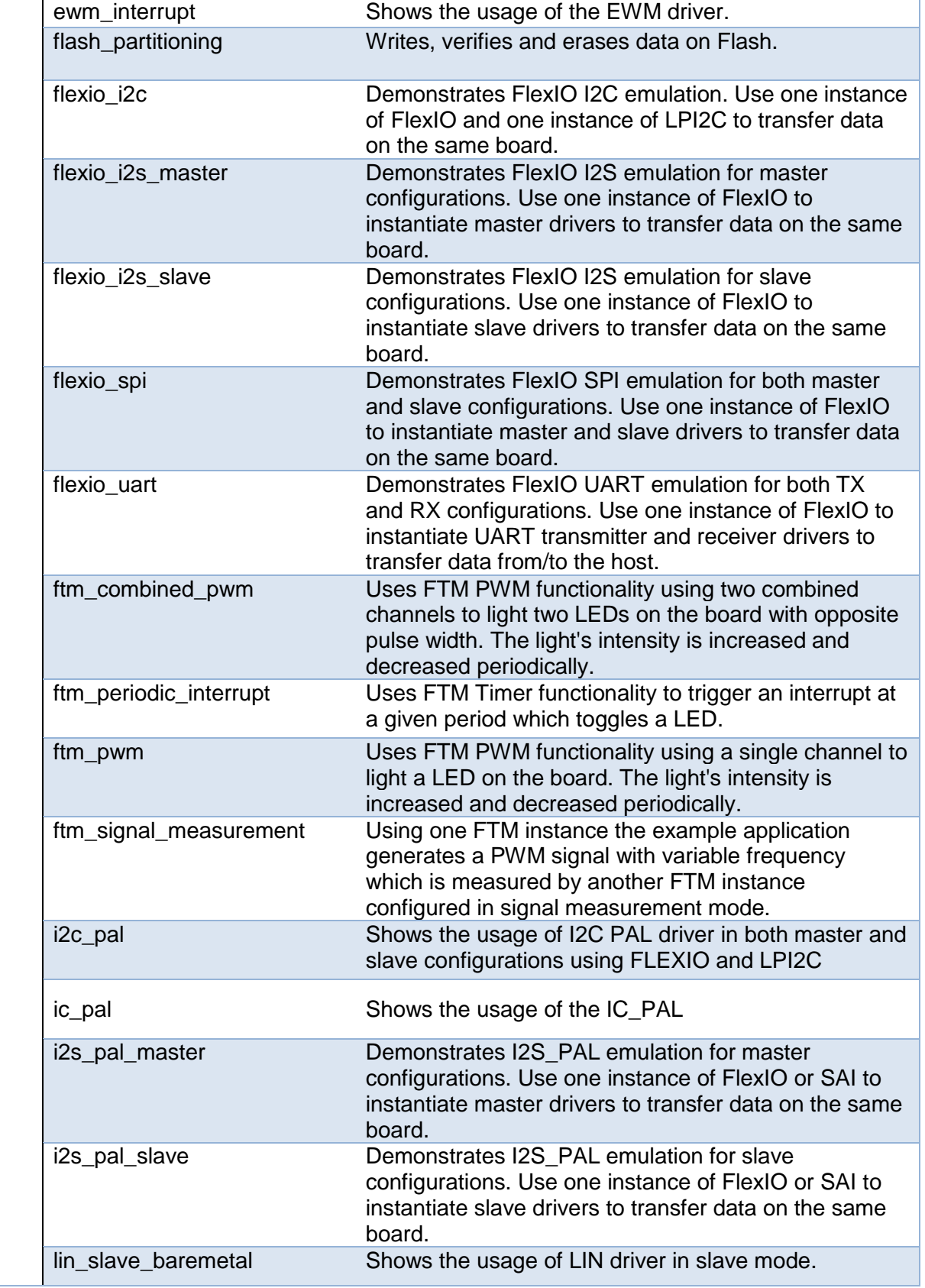

<u>mm</u>

<u> ၁</u>

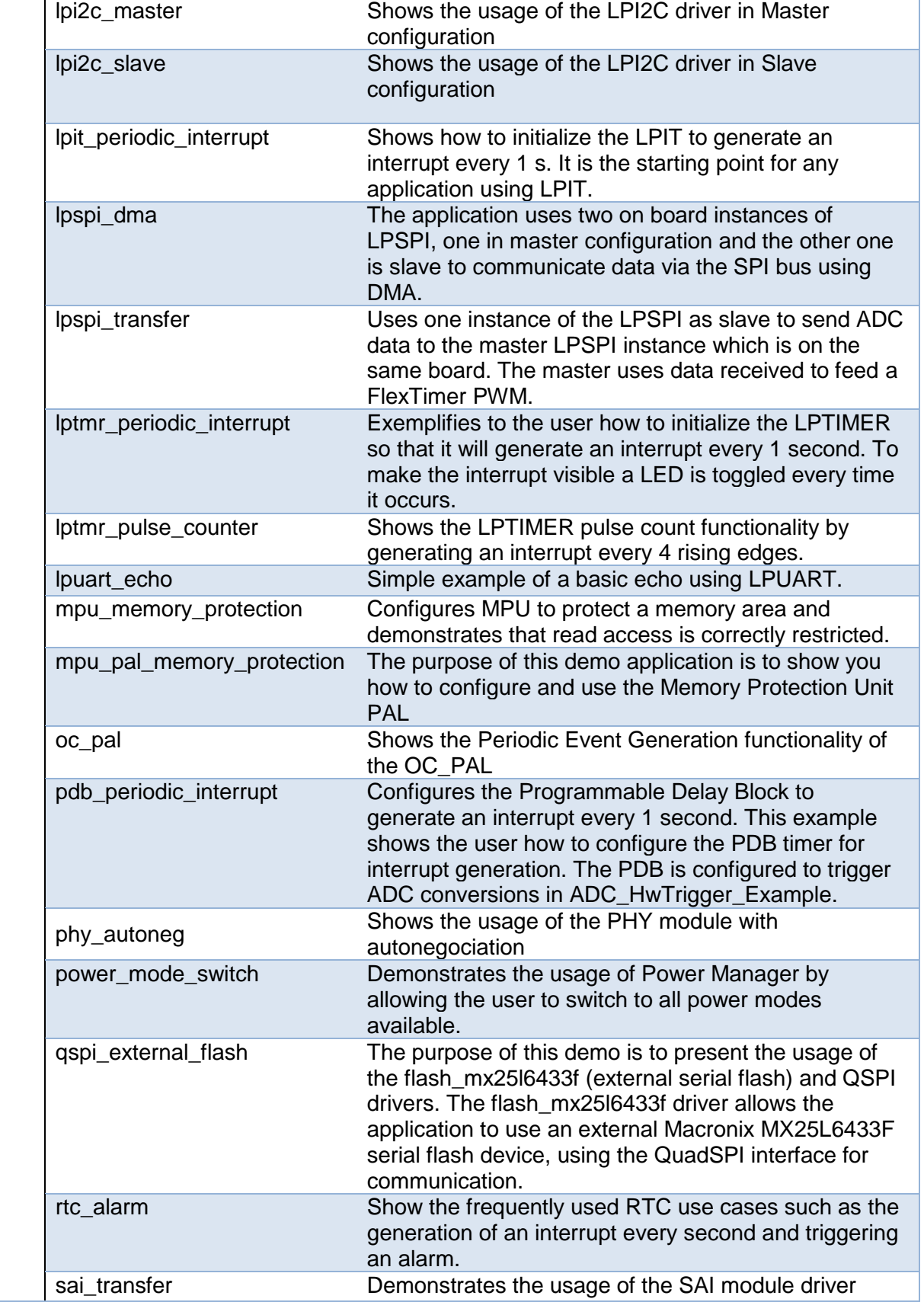

<u>mm</u>

**P** 

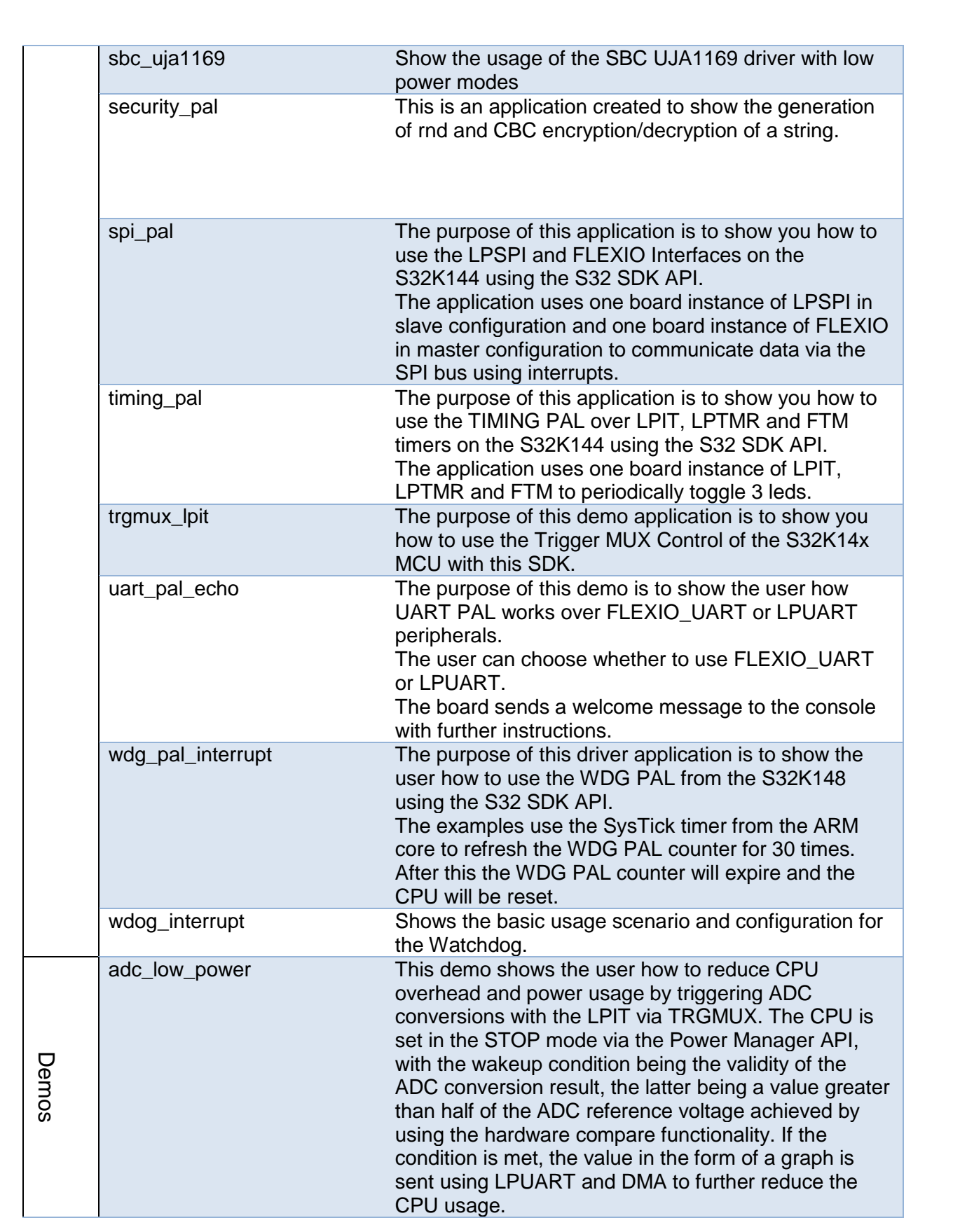

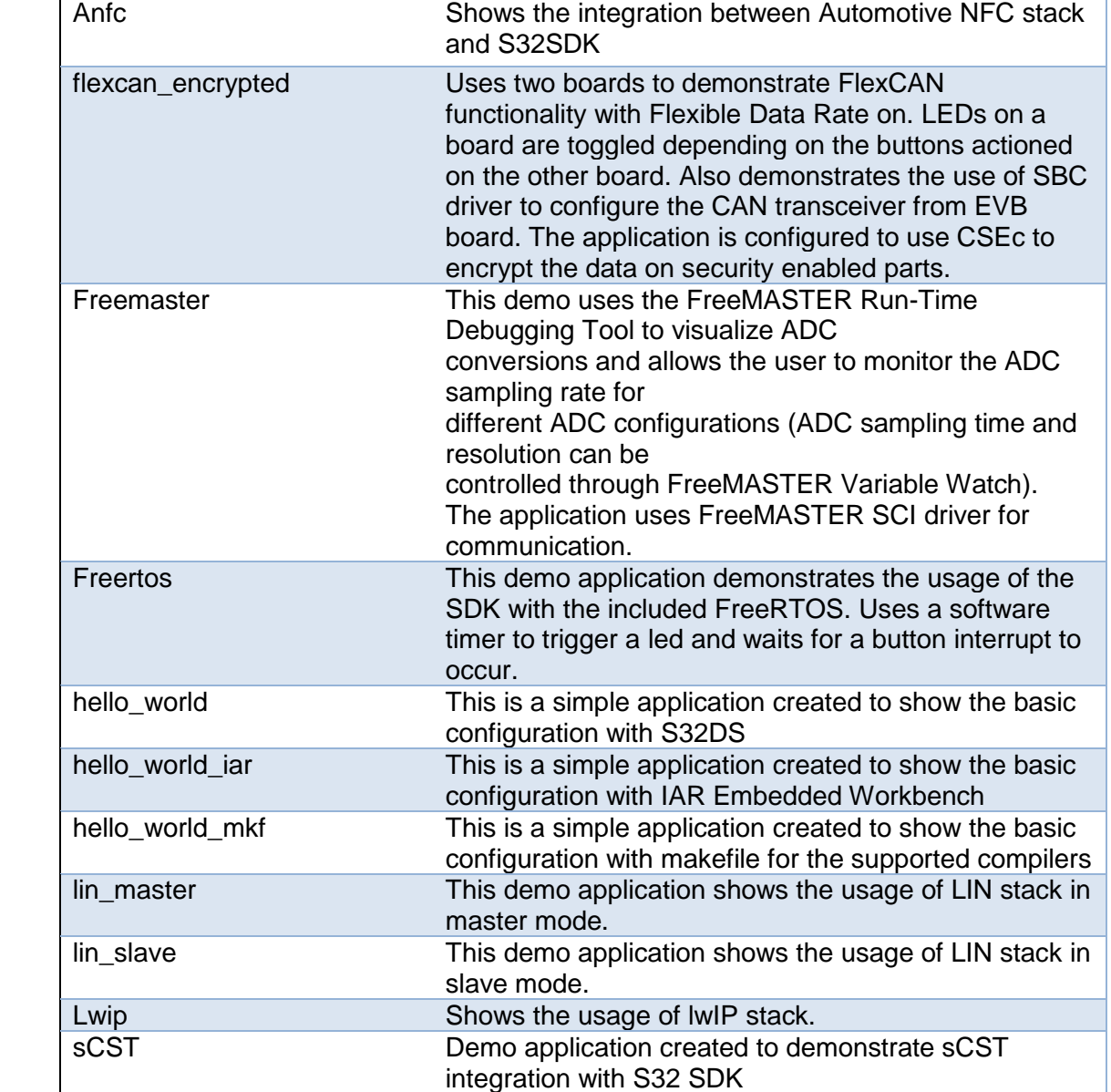

### <span id="page-12-0"></span>**6. Supported hardware and compatible software**

#### <span id="page-12-1"></span>**6.1 CPUs**

- S32K116 32 revision 1.0, maskset 0N96V
- S32K116 48 revision 1.0, maskset 0N96V
- S32K118\_48 revision 1.0, maskset 0N97V
- S32K118 64 revision 1.0, maskset 0N97V
- S32K142 48 revision 1.0, maskset 0N33V
- S32K142\_64 revision 1.0, maskset 0N33V
- S32K142 100 revision 1.0, maskset 0N33V
- S32K144 48 revision 2.1, maskset 0N57U
- S32K144 64 revision 2.1, maskset 0N57U
- S32K144 100 LQFP revision 2.1, maskset 0N57U
- S32K144 100 BGA revision 2.1, maskset 0N57U
- S32K146\_64 revision 1.0, maskset 0N73V
- S32K146 100 LQFP revision 1.0, maskset 0N73V
- S32K146 100 BGA revision 1.0, maskset 0N73V
- S32K146 144 revision 1.0, maskset 0N73V
- S32K148\_100\_LQFP revision 1.0, maskset 0N20V
- S32K148 100 BGA revision 1.0, maskset 0N20V
- S32K148\_144 revision 1.0, maskset 0N20V
- S32K148 176 revision 1.0, maskset 0N20V
- S32K144W 64 revision 1.0, maskset 0P64A
- S32K144W 48 revision 1.0, maskset 0P64A
- S32K142W\_64 revision 1.0, maskset 0P64A
- S32K142W 48 revision 1.0, maskset 0P64A

The following processor reference manual has been used to add support:

S32K1XXRM Rev. 12.1, 02/2020

The following errata documents were taken into consideration:

- S32K142 0N33V errata: S32K142 0N33V Rev06Mar2019
- S32K144 0N57 errata: S32K144\_0N57\_Rev06Mar2019
- S32K146 0N73V errata: S32K146 0N73V Rev06Mar2019
- S32K148 0N20V errata: S32K148\_0N20V\_Rev06Mar2019
- S32K116 0N96V errata: S32K116\_0N96V\_Rev07Jan2019
- S32K118 0N97V errata: S32K118\_0N97V\_Rev07Jan2019
- S32K144W 0P64A errata: S32K144W\_0P64A Rev 14 Feb 2020

#### <span id="page-12-2"></span>**6.2 Boards**

- S32K-MB with mini module S32K144-100LQFP REV X1/X2
- S32K-MB with mini module S32K14xCVD-Q144 REV X2/X3
- S32K-MB with mini module S32K14xCVD-Q100 REV A
- S32K-MB with mini module S32K1xxCVD-Q048 REV X1
- S32K-MB with mini module S32K1xxCVD-Q064 REV X2

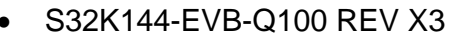

- S32K148-EVB-Q144 REV X2
- S32K142-EVB-Q100 REV X1
- S32K146-EVB-Q144 REV X1
- S32K116-EVB-Q048 REV X2
- S32K118-EVB-Q064 REV X2
- S32K14W-EVB-Q064 REV X1

#### <span id="page-13-0"></span>**6.3 Compiler and IDE versions**

- GreenHills compiler v. 2017.1.4
- IAR compiler v. 8.11.2
- GCC compiler for ARM v. 6.3.1 20170509
- Wind River Diab Compiler v5.9.6.2
- ARM Compiler 6.6.1 Long Term Maintenance
- S32 Design Studio 3.3 IDE

### <span id="page-13-1"></span>**7. Known issues and limitations**

#### <span id="page-13-2"></span>**7.1 Standalone installation**

- The installer will automatically append the new SDK path to the S32SDK\_PATH variable. Please make sure that only the desired value is kept, if the variable is used by previous projects.
- Custom installation type is not fully supported, keep "All Packages" selection in Choose Components page.
- Code generated by S32 Configuration Tool may contain MISRA violations.

#### <span id="page-13-3"></span>**7.2 Hardware support**

• Support for S32K14xW was validated on S32K144W with 0P64A maskset

#### <span id="page-13-4"></span>**7.3 Drivers**

#### **ALL DRIVERS**

- Drivers may not respect the requirements for nesting level and cyclomatic complexity due to an issue in tools.
- The generated configuration name for some modules might be changed after switching pins variant if using custom name. In order to avoid this, Click to Peripherals/Refresh to update configuration name before clicking to Update Code button.

#### **CPU**

- When using DIAB toolchain on S32K11x and the interrupt handlers are overwritten with INT\_SYS\_InstallHandler, the core will not return from interrupt handlers that are not calling other functions or writing a global variable. Workaround: Make sure that all interrupt handlers are performing at least one function call or are writing a global variable.
- ALIGNED macro is not supported for aligning function when using IAR Compiler.

**CLOCK**

- CLOCK\_SYS\_GetFreq function returns obsolete core clock frequency right after VLPR to HSRUN power mode transition because SCS bit field from SCG\_CSR register is not immediately updated (workaround: function to be called twice, second call returns correct value).
- The default clock configuration always sets the SPLLDIVx CLK, SIRCDIVx CLK, FIRCDIVx\_CLK, SOSCDIVx\_CLK divider by 1 in RUN mode. This does not follow the recommendation in table 27-1 Clock description, RM rev 12.1 because the clock migration from projects created for S32K1xx with RTM 3.0.x to the S32K1xx with RTM 4.0.0 may have error. User can configure divider in each power mode if needed.

#### **EDMA**

 When using Single-block transfer or Multi-block transfer, NBYTES (Number of bytes to be transferred in each service request of the channel) shall be always configurable on 30 bits instead of 32 bits.

#### **EIM**

 An attempt to invert more than 2 bits in check bit mask or data mask might result in undefined behavior. To avoid this situation, you should invert a maximum of two bits.

#### **ENET**

• The wakeup interrupt is not enabled

#### **FlexIO, SAI**

• FlexIO drivers and the SAI driver cannot be simultaneously used in DMA mode due to overlapping DMA requests.

#### **FlexIO\_I2C**

- No STOP condition is generated when aborting a transfer due to NACK reception.
- No clock stretching when the application does not provide data fast enough, so Tx underflows and Rx overflows are possible.
- The driver does not support multi-master mode. It does not detect arbitration loss condition.
- Due to device limitations, it is not always possible to tell the difference between NACK reception and receiver overflow.
- FlexIO I2C may not create the N-ACK after receiving last data byte. This case only occurs when another interrupt takes over flexIO\_I2C interrupt.

*Note: FLEXIO I2C issues described above are caused by Hardware limitations.*

#### **FlexIO\_SPI**

• The driver does not support back-to-back transmission mode for CPHA  $= 1$ 

**FTM**

- Module can be used only in one mode (e.g. only PWM, OC). For example, this configuration is not possible: 4 channels of FTM0 run in PWM and 4 channels of FTM0 run in input capture.
- Complementary channel is not enabled in all configurations for independent channels. The workaround is to use complementary channel only for combined channels.

**LPSPI**

 When a SPI transfer in slave mode over DMA is initialized with an invalid address for the TX buffer, the driver can never finish the transfer

#### **I2C\_PAL, LPI2C**

 When (LPI2C|I2C)\_MasterAbortTransfer is called after a transfer operation was started and the address was not sent, the bus may hang. Workaround is to avoid calling the function shortly after a transfer was initiated.

#### **LPI2C**

- LPI2C\_DRV\_MasterAbortTransferData function can't abort a master receive transfer because the module sees the whole receive as a single operation and will not stop it even if the FIFO is reset.
- Minimum allowed value for HIGH period of the SCL is sometimes violated in standard mode.

#### **RTC**

 When using LPO clock as input, the user may need to use LPO trimming to obtain the 32kHz frequency needed by RTC module.

#### **SBC**

 All SBC components share the same SPI configuration. For each SBC component the SPI controller and configuration index shall be manually selected.

#### **Timing\_PAL**

- For TIMING PAL over FTM, the TIMING GetElapsed and TIMING GetRemaining functions return invalid value if the FTM interrupt occurs between 'Get current counter value' and 'Get channel start value' within these functions.
- The TIMING GetElapsed and TIMING GetRemaining do not detect elapsed or remaining time if the period is expired in case timer channel type is one-shot.

#### **MPU**

 On S32K14xx, if there is a PFlash access protection error caused by CM4, both slave port 0 & slave port 2 will report the same error.

#### **SAI**

 Tx Data fifo is not cleared in some case after user calls SAI\_DRV\_AbortSending function because of residue data remaining in fifo.

#### <span id="page-15-0"></span>**7.4 Examples**

- Running the FLASH driver example from the flash will secure the device. To unsecure the MCU a mass erase of the flash needs to be done.
- Hello World example S32K146, S32K116, S32K118, S32K142W and S32K144W cannot be supported on IAR IDE.
- After partitioning Flash for CSEc operation, using the JLink Flash configuration of any other project will not work anymore. Workaround:

- Run csec\_keyconfig example with ERASE\_ALL\_KEYS 0, using PEmicro debug configuration

- Run csec\_keyconfig example with ERASE\_ALL\_KEYS 1, using PEmicro debug configuration

 Example projects for IAR Embedded Workbench use simulator as default debugger. The user has to manually select and configure the debug probe prior to downloading to the target.

<span id="page-16-0"></span>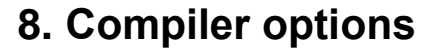

*The example projects are using the first level of optimizations (low optimizations).*

*For exceptions from the following compiler settings, additional information can be found in the SDK documentation, Build Tools section.*

#### <span id="page-16-1"></span>**8.1 IAR Compiler/Linker/Assembler Options**

#### **Table 8.1 IAR Compiler Options**

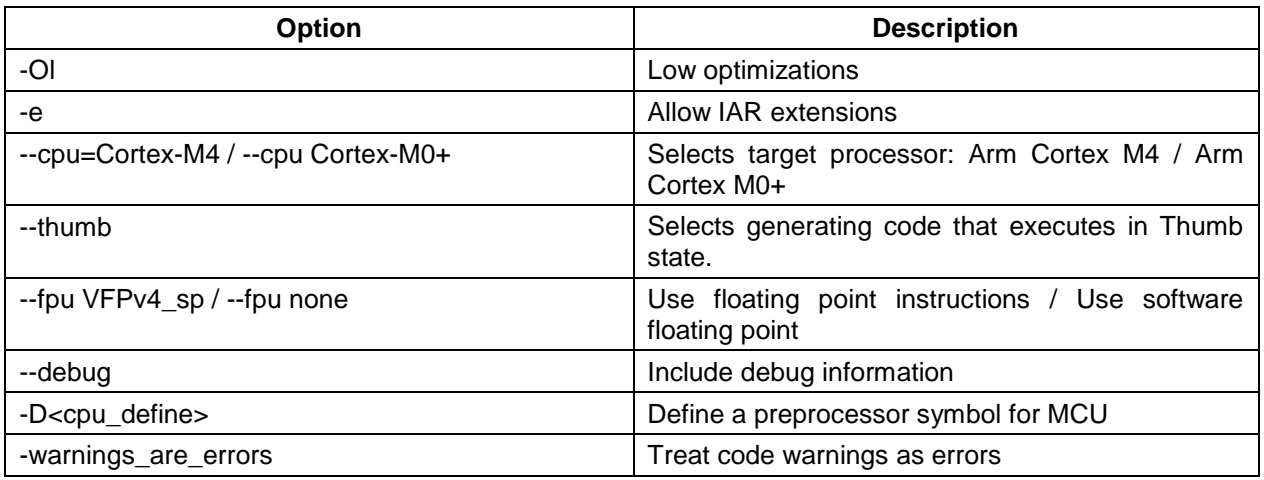

#### **Table 8.2 IAR Assembler Options**

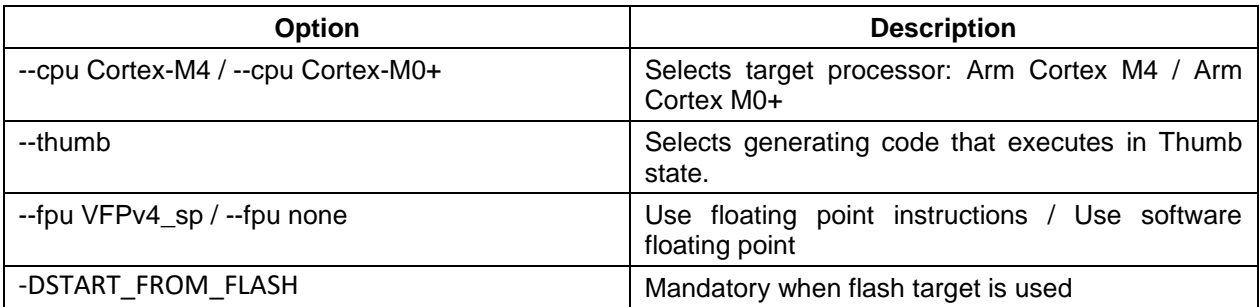

#### **Table 8.3 IAR Linker Options**

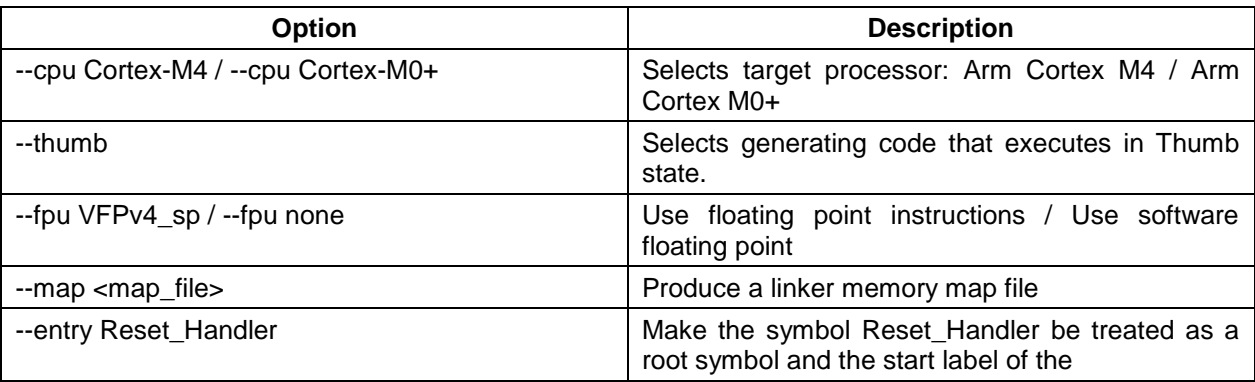

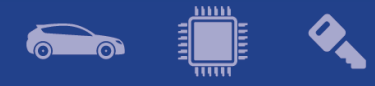

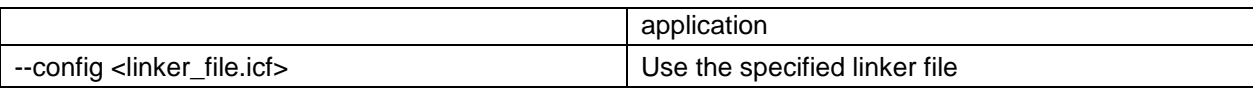

#### <span id="page-17-0"></span>**8.2 GCC Compiler/Linker/Assembler Options**

#### **Table 8.3 GCC Compiler Options**

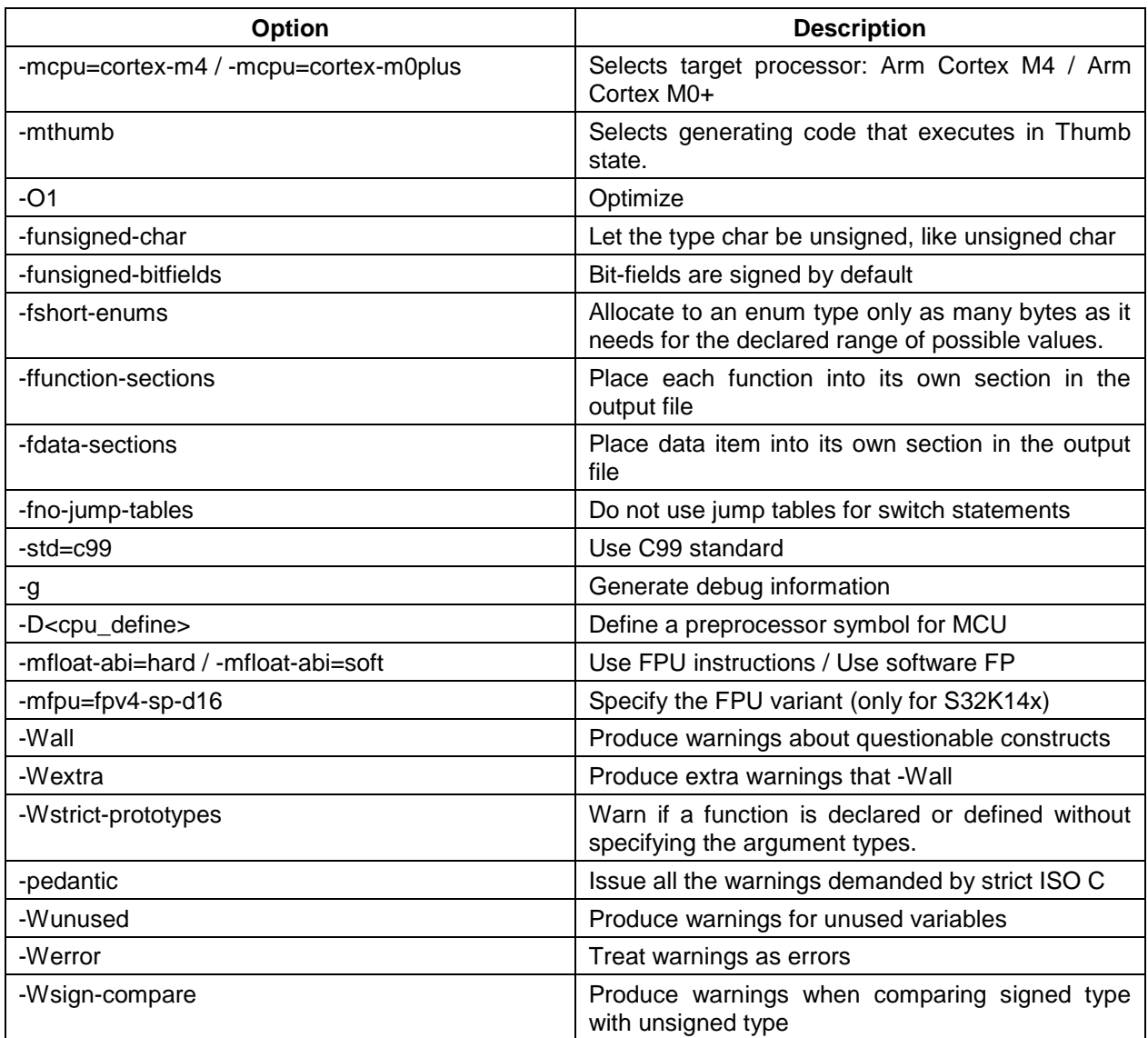

#### **Table 8.4 GCC Assembler Options**

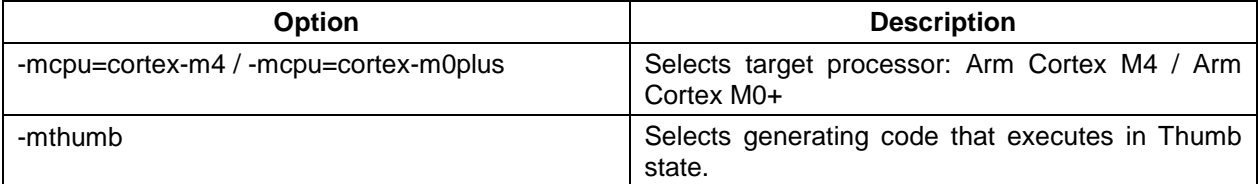

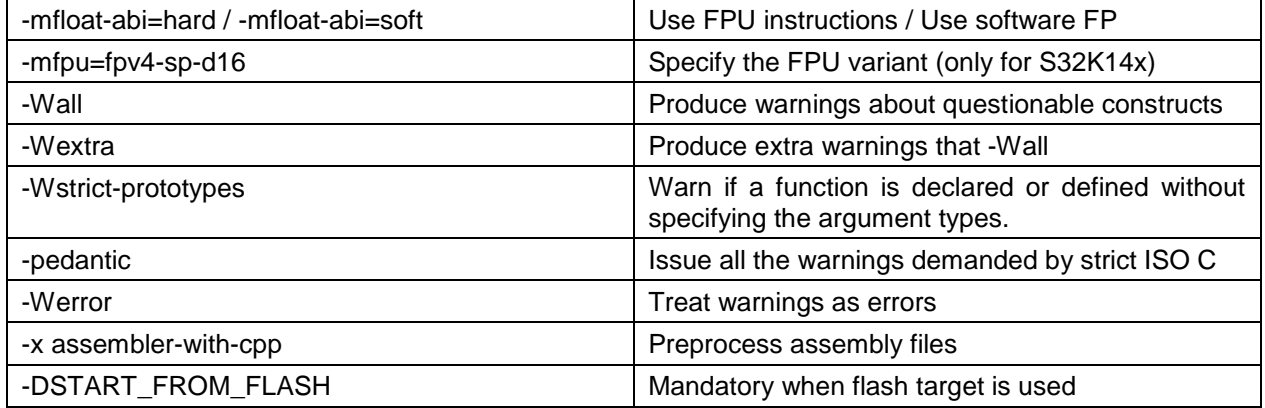

#### **Table 8.6 GCC Linker Options**

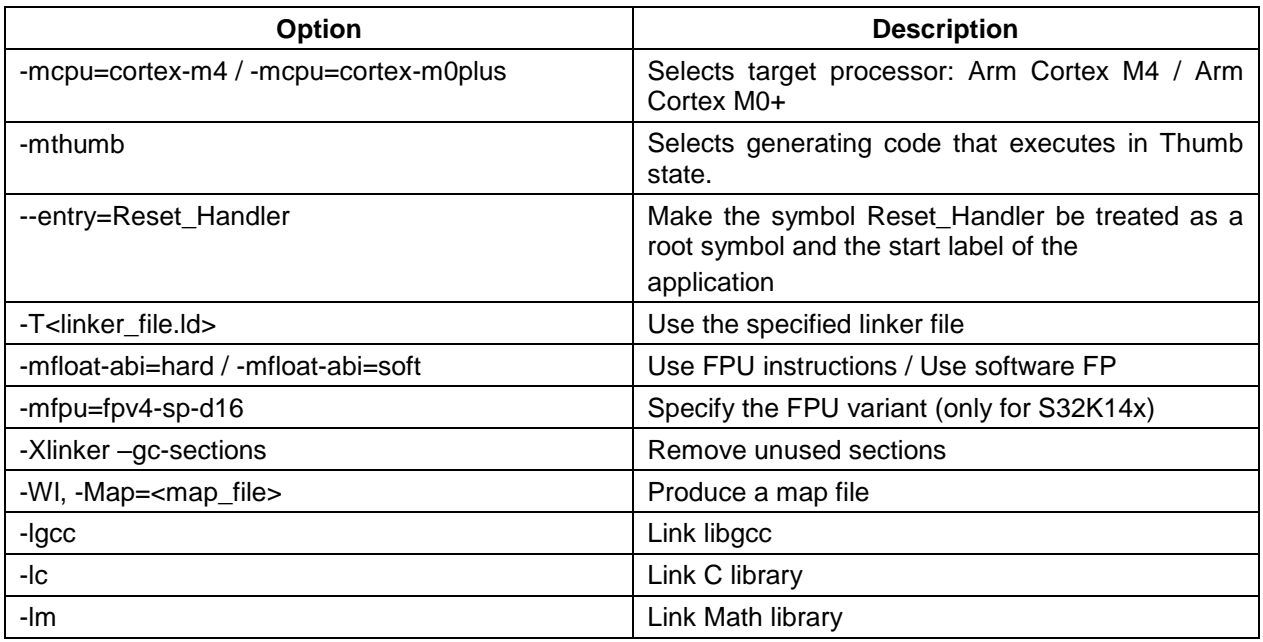

#### <span id="page-18-0"></span>**8.3 GHS Compiler/Linker/Assembler Options**

#### **Table 8.5 GHS Compiler Options**

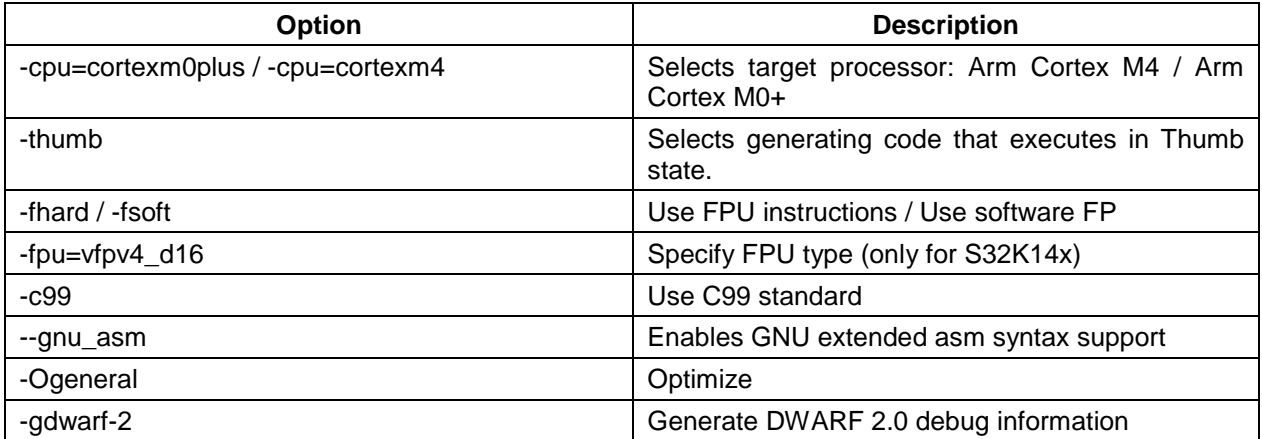

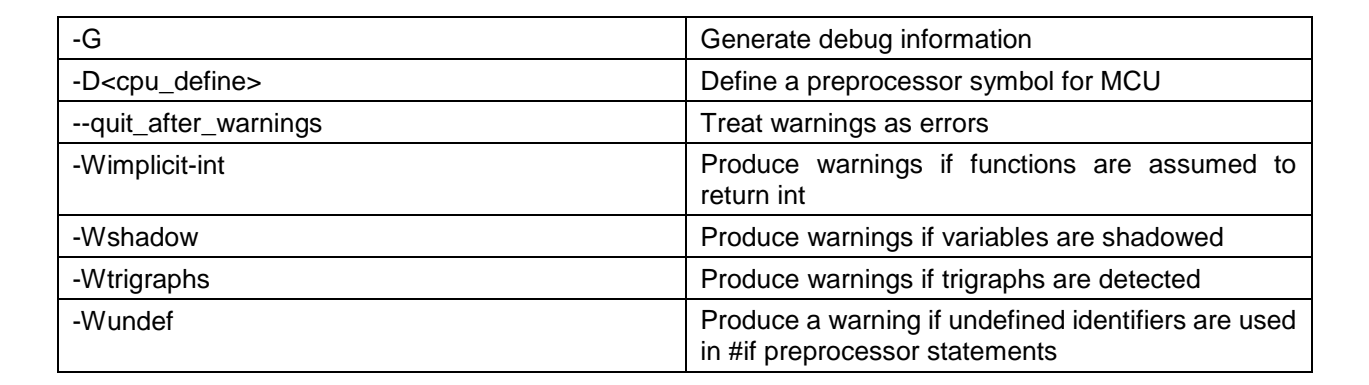

#### **Table 8.8 GHS Assembler Options**

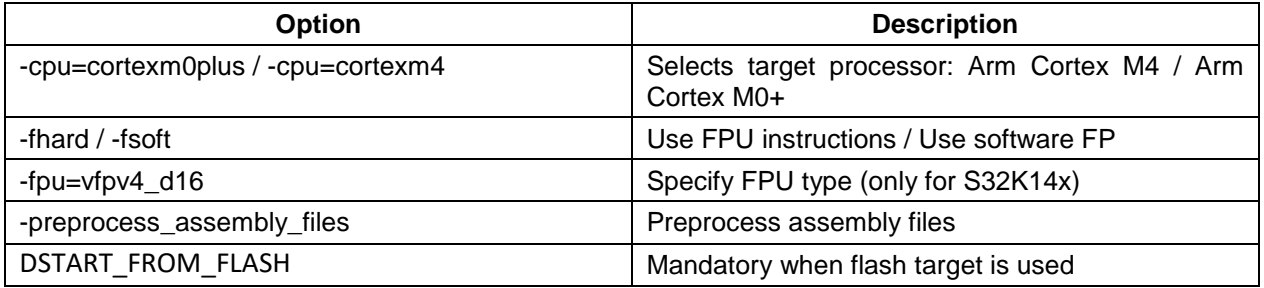

#### **Table 8.9 GHS Linker Options**

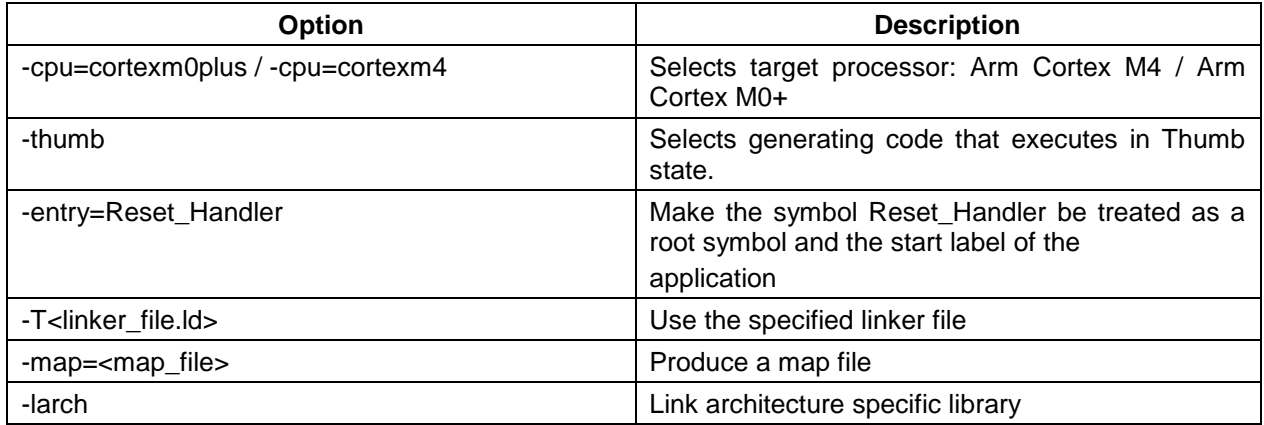

#### <span id="page-19-0"></span>**8.4 DIAB Compiler/Linker/Assembler Options**

#### **Table 8.10 DIAB Compiler Options**

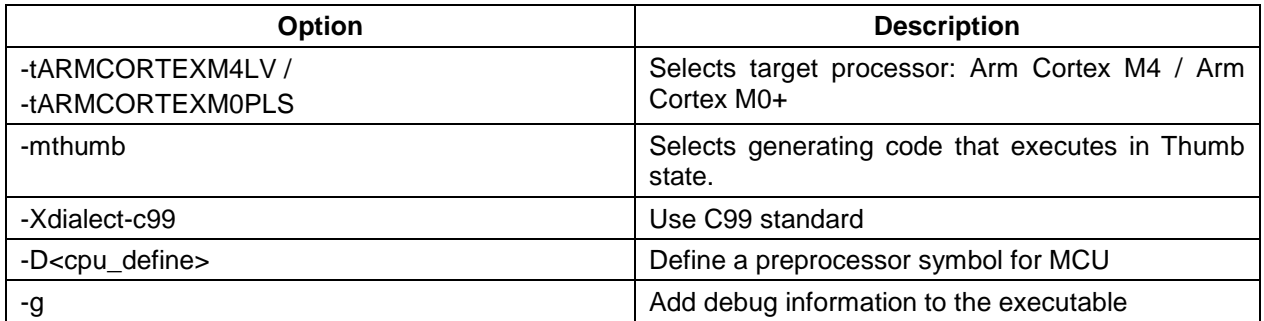

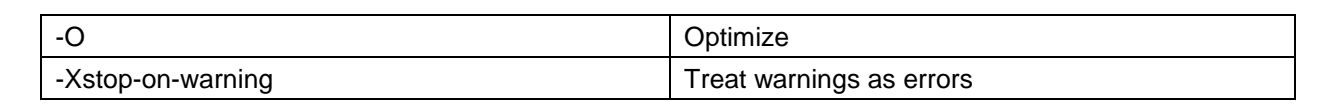

#### **Table 8.11 DIAB Assembler Options**

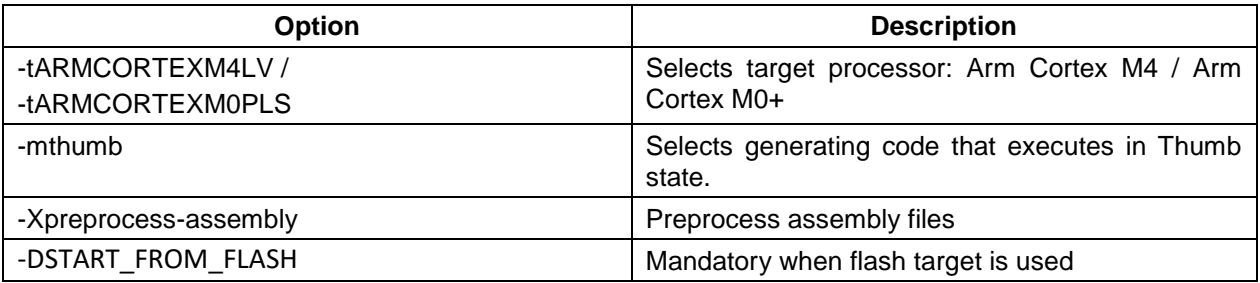

#### **Table 8.12 DIAB Linker Options**

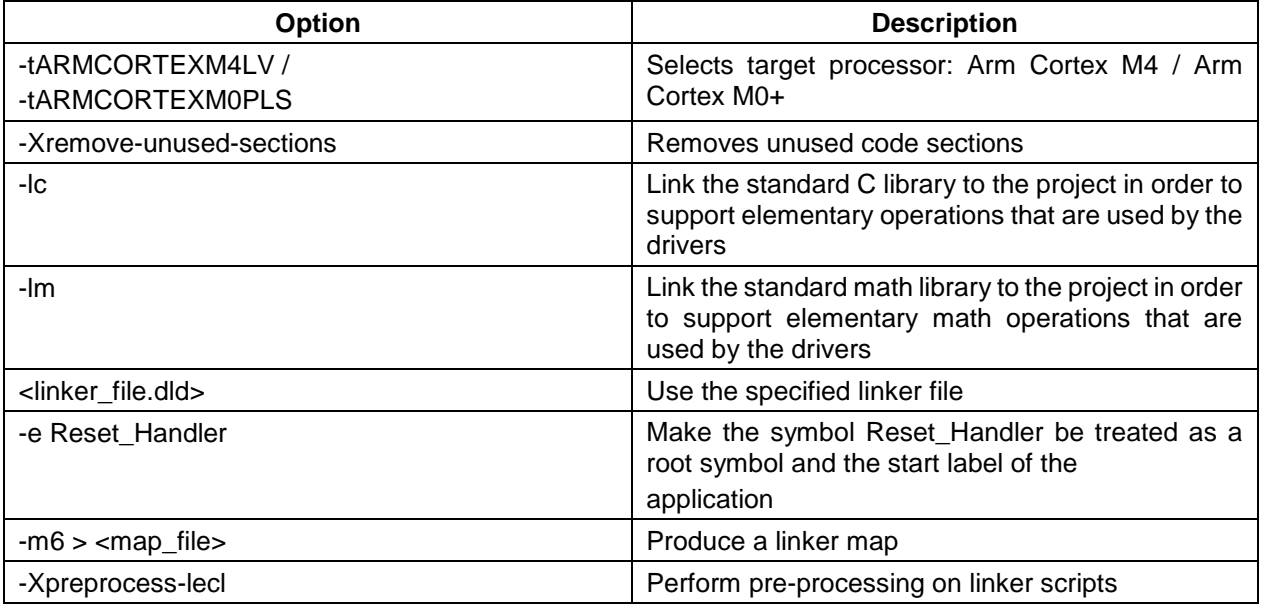

#### <span id="page-20-0"></span>**8.5 ARMC Compiler/Linker/Assembler Options**

#### **Table 8.13 ARMC Compiler Options**

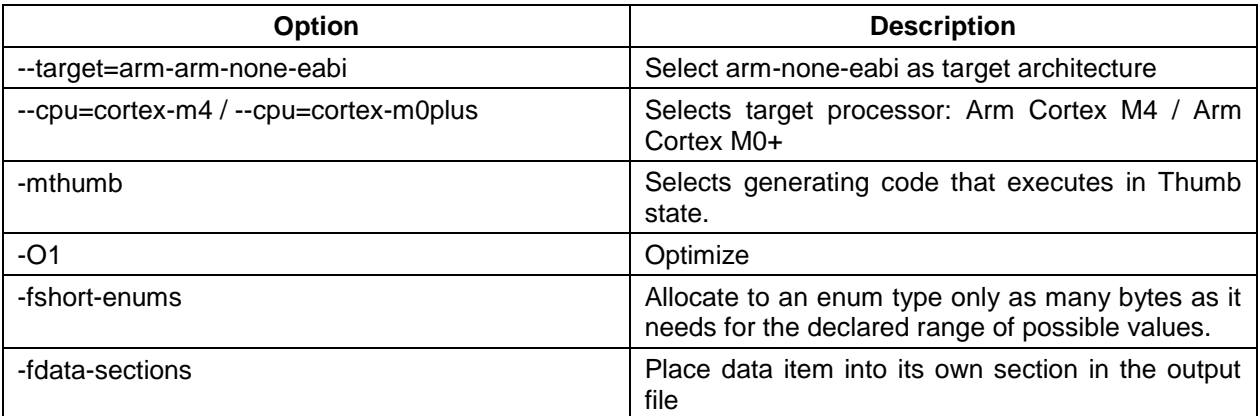

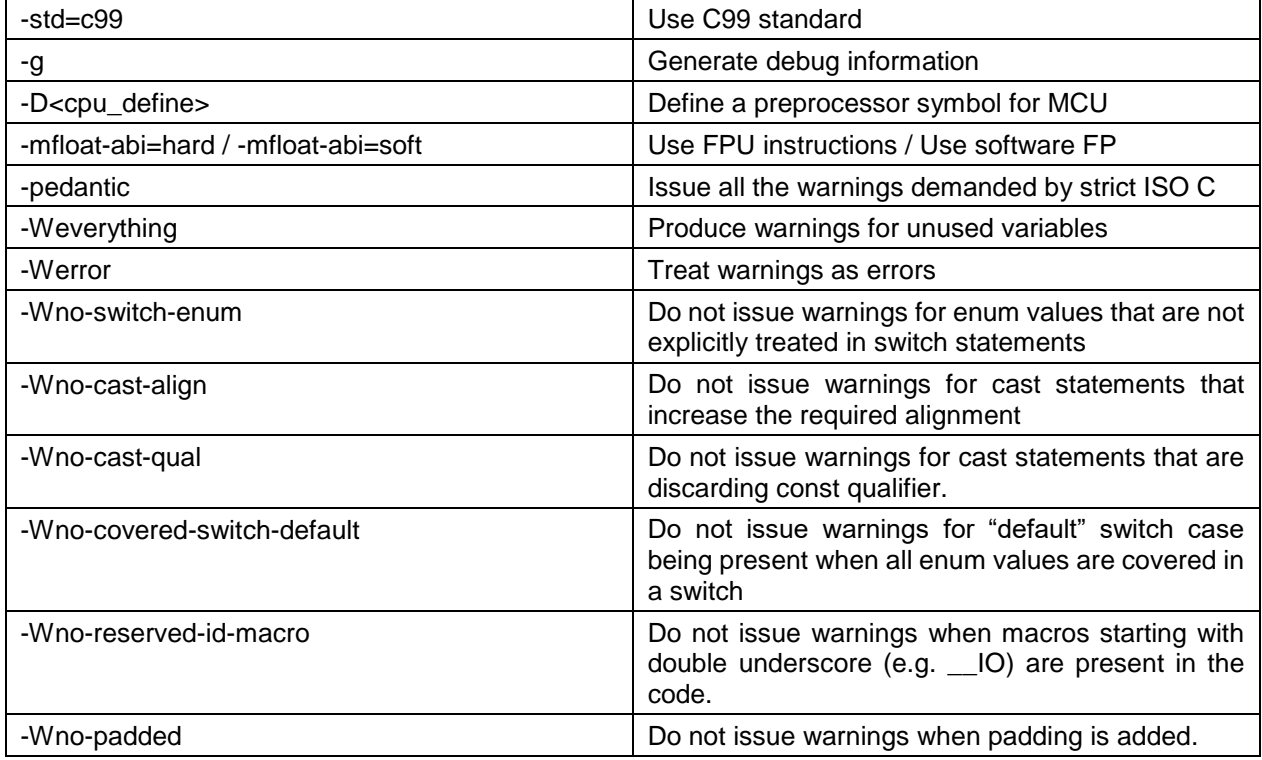

#### **Table 8.14 ARMC Assembler Options**

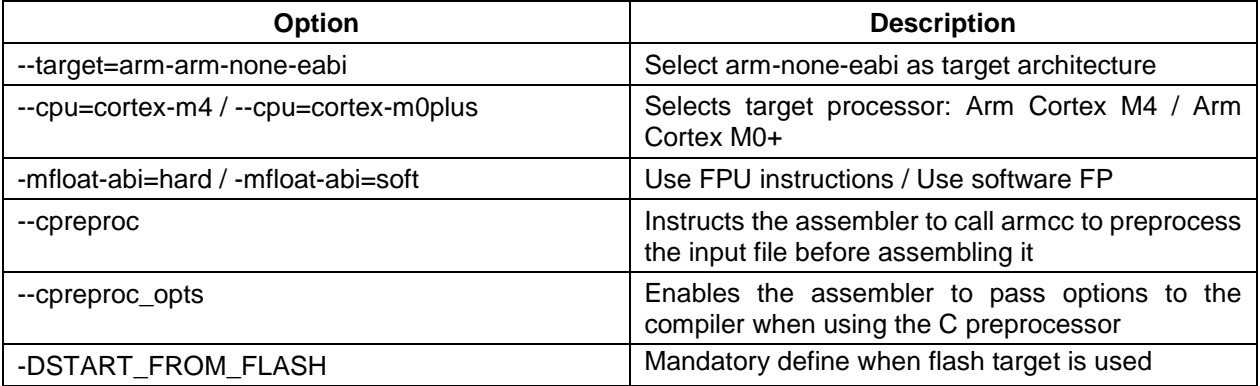

#### **Table 8.15 ARMC Linker Options**

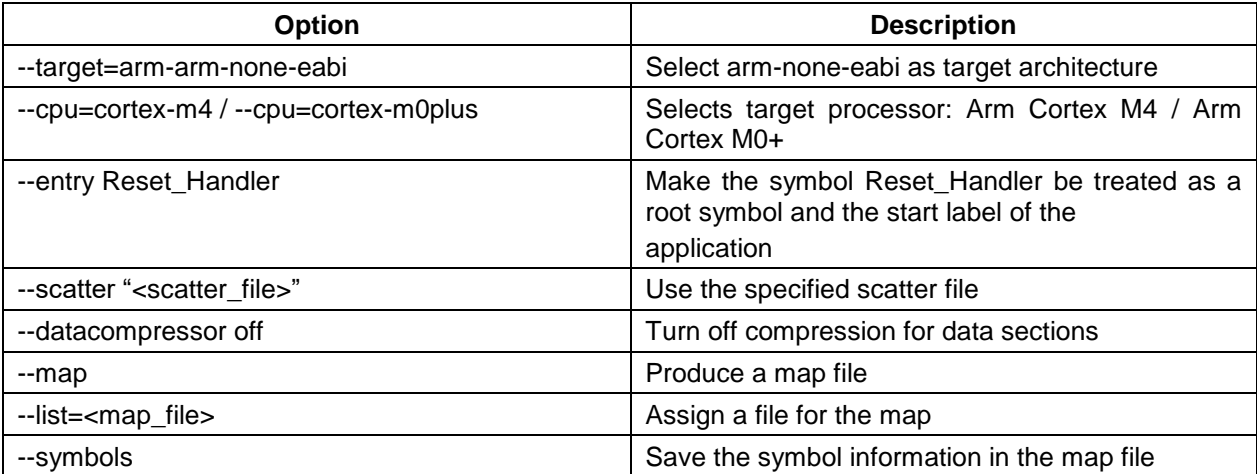

*© 2020 NXP Semiconductors B.V.* 22

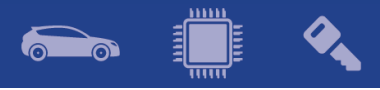

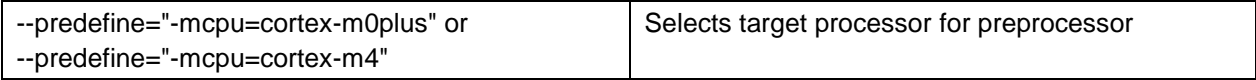

Note: The symbol <linker\_file> must be replaced with the corresponding path and linker file name per device, memory model and target compiler.

E.g. *C:\NXP\S32\_SDK\platform\devices\S32K144\linker\gcc\S32K144\_64\_flash.ld* - for S32K144, 64 KB of SRAM and Flash target on GCC.

Symbol <map\_file> shall be replaced with the desired map file name.

Symbol <cpu\_define> shall be replaced with CPU\_S32K144HFT0VLLT for S32K144, CPU\_S32K148 for S32K148, CPU\_S32K142 for S32K142, CPU\_S32K146 for S32K146, CPU\_S32K144W for S32K144W and CPU\_S32K142W for S32K142W

 $\left(\begin{array}{c} 0 & 0 \\ \cdots & 0 \end{array}\right)$ 

 $\odot$ 

 $\mathcal{L}_{\mathbf{A}}$ 

# <span id="page-23-0"></span>**9. Acronyms**

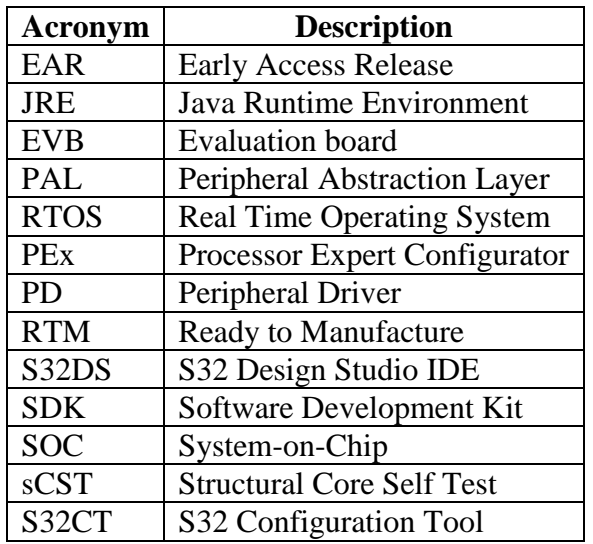

# <span id="page-24-0"></span>**10. Version Tracking**

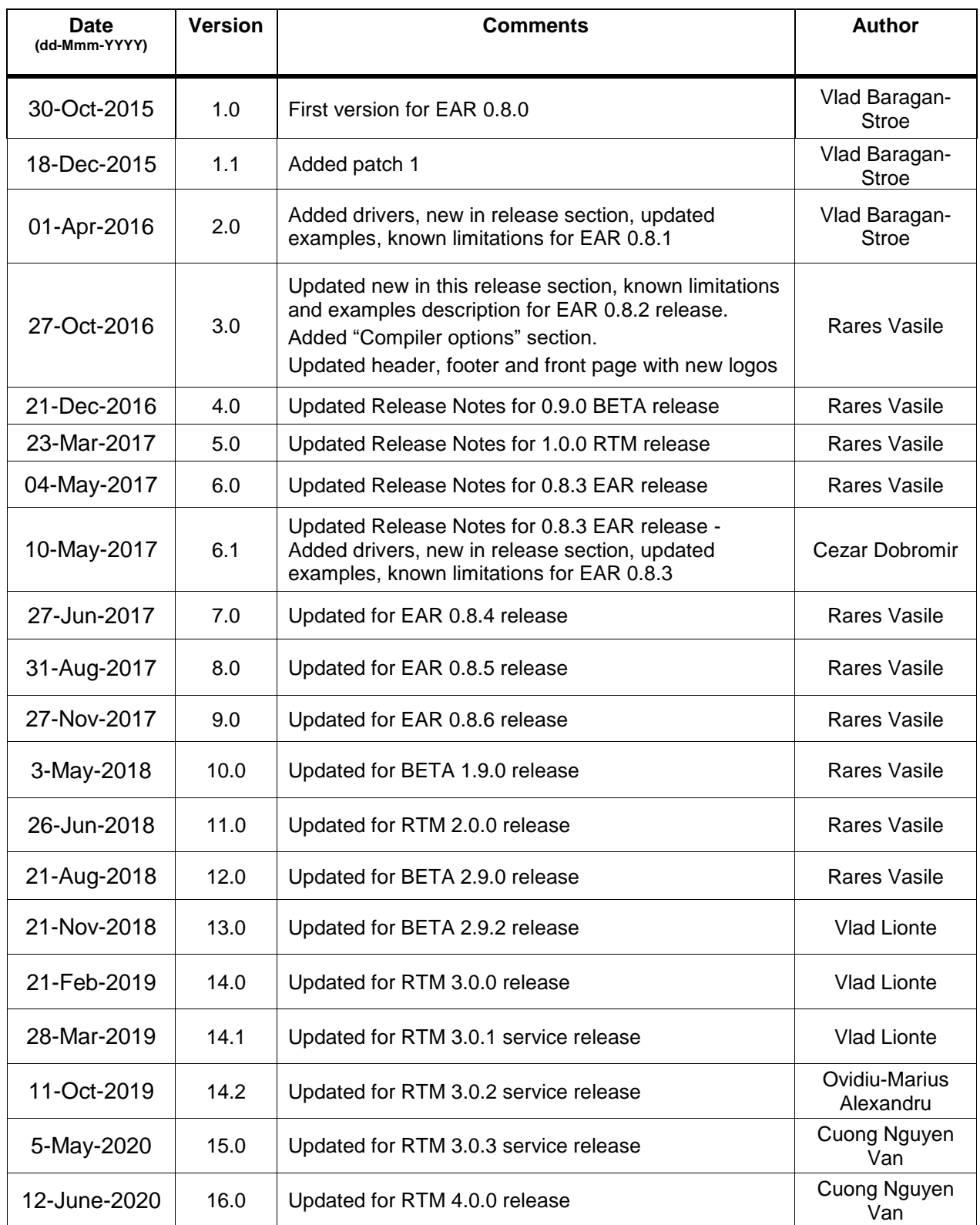

<u>mm</u>

 $\sum_{i=1}^n$